## **[Aktywacja modułu CRM](https://pomoc.comarch.pl/altum/20221/documentation/aktywacja-modulu-crm/)**

Dostęp do obiektów CRM możliwy jest z poziomu:

- *dedykowanego menu CRM*
- *menu Główne*
- *listy kontrahentów dostępnej z poziomu zakładki Główne → Kontrahenci.*

Po rozpoczęciu pracy z systemem, obiekty związane z CRM są nieaktywne. Aby **aktywować** funkcje CRM należy:

- *zdefiniować nowego pracownika*
- *powiązać pracownika z zalogowanym operatorem*

Aby w pełni korzystać z możliwości modułu , należy zdefiniować strukturę podległościową.

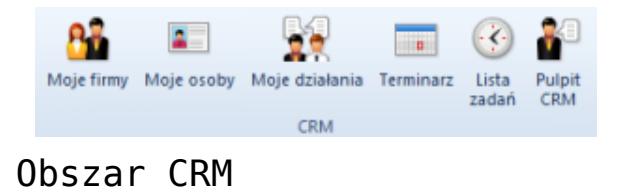

## **[Struktura podległościowa](https://pomoc.comarch.pl/altum/20221/documentation/struktura-podleglosciowa/)**

Struktura podległościowa pozwala na zdefiniowanie hierarchii między pracownikami oraz jednostkami w firmie, na podstawie której nadawane są uprawnienia związane z funkcjami CRM. Drzewo struktury dostępne jest z poziomu Ko*nfiguracja -> Struktura firmy -> Struktura podległościowa*.

W sytuacji, gdy nie zostanie ona zdefiniowana, dla operatora widoczne będą jedynie obiekty CRM związane z pracownikiem, na którego użytkownik jest zalogowany. Nie będą widoczne

działania, zadania, terminarz, osoby kontaktowe oraz firmy innych pracowników.

Strukturę buduje się poprzez dodawanie nowych jednostek (centrów) oraz do nich zdefiniowanych w systemie pracowników. Pod przyciskiem [**Dodaj**] dostępne są opcje:

- **Dodaj jednostkę**
- **Dodaj pracownika**

[**Pokaż podwładnych**] – przycisk aktywny, gdy na drzewie struktury zaznaczony jest Kierownik. Po jego wybraniu prezentowana jest lista pracowników przypisanych do jego jednostki (centrum).

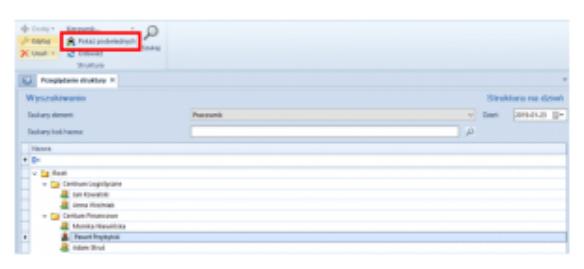

Struktura podległościowa

## **[Uprawnienia operatorów](https://pomoc.comarch.pl/altum/20221/documentation/uprawnienia-operatorow/)**

Z poziomu *Konfiguracja -> Struktura firmy -> Grupy operatorów -> zakładka Inne uprawnienia* dostępne są uprawnienia do:

- **[listy działań](https://pomoc.comarch.pl/altum/20221/documentation/crm-i-rodo/dzialania-crm/rodzaje-dzialan-crm/)** (pracowników w centrach podległych/współpracowników/wszystkich pracowników)
- **listy kontrahentów współpracowników**
- **listy osób kontaktowych współpracowników**
- **[listy zadań](https://pomoc.comarch.pl/altum/20221/documentation/crm-i-rodo/terminarz-crm/zadania/)** (pracowników w centrach podległych/współpracowników/wszystkich pracowników)
- **[modyfikacji działań CRM](https://pomoc.comarch.pl/altum/20221/documentation/crm-i-rodo/dzialania-crm/rodzaje-dzialan-crm/)**
- **[modyfikacji kwestionariuszy do wypełnienia](https://pomoc.comarch.pl/altum/20221/documentation/crm-i-rodo/kwestionariusze/wypelnianie-kwestionariuszy/)**
- **[modyfikacji zadań](https://pomoc.comarch.pl/altum/20221/documentation/crm-i-rodo/terminarz-crm/zadania/)**
- **[terminarzy](https://pomoc.comarch.pl/altum/20221/documentation/crm-i-rodo/terminarz-crm/terminarz/)** [\(](https://pomoc.comarch.pl/altum/20221/documentation/crm-i-rodo/terminarz-crm/terminarz/)pracowników w centrach podległych/współpracowników/wszystkich pracowników)

Obszar CRM i jego uprawnienia oparte są o firmy zdefiniowane w [strukturze podległościowej](https://pomoc.comarch.pl/altum/20221/documentation/crm-i-rodo/konfiguracja-modulu-crm/struktura-podleglosciowa/). Grupy osób wyszczególnionych dla tych uprawnień należy w tym wypadku rozumieć jako:

- **wszystkich pracowników** wszyscy pracownicy zdefiniowani w systemie
- **wszystkich współpracowników** grupa pracowników w obrębie jednej jednostki zdefiniowanej w strukturze podległościowej, do której należy pracownik powiązany z zalogowanym operatorem
- **pracowników w centrach podległych** grupa pracowników w obrębie jednej jednostki zdefiniowanej w strukturze podległościowej, do której należy pracownik powiązany z zalogowanym operatorem oraz grupy pracowników przypisanych do jednostek jej podległych